# **RequestMoney**

# 4 Things you can do with **RequestMoney**

# **What can Request Money be used for?**

- 1. You are trying to setup a vacation trip for multiple friends, and want an easy way for those involved to pay you for their arrangements. You can send each of them a request money message and allow them to make their payment to you electronically.
- 2. You have a student in school and they need money for books. This is a way for them to get their money electronically and also let you know exactly how much they will need.
- 3. You are participating in a fundraiser (a jog-a-thon for example), and have people who want to sponsor you. This is a way for you to help collect those funds electronically.
- 4. You are holding a shower for someone at work and have multiple people who will be helping to pay for the party. This gives you an easy way to collect funds both before and after the party.

#### **Additional Requirements:**

Must have Personal Bill Pay to use Requestmoney. Requestmoney is not available with Business Bill Pay.

#### **Requestmoney Features:**

- Most Payments are made electronically
- Send a request for money using an account number, in addition to using an email or mobile phone number.

#### **How to Enroll in Requestmoney:**

Once you are enrolled in Personal Bill Pay you will have access to Requestmoney.

# **Costs of Requestmoney:**

• Free to Personal Online Banking users

# **Time Frame for Payments**

3 business days after the recipient of the request makes a payment. The money will be deposited to the account you selected when sending the request.

# **Additional Features**

- 1. Each Request Money submission can include up to 5 people
- 2. Each request is good for 30 days regardless of the due date. You can include a Reminder Request to be sent if funds are not received by a specific date.
- 3. You can also set up a request to accept a partial payment.
- 4. At anytime you can see a history of your Request Money transactions. This includes names, amounts, and status of each request.

# **How does Request Money work?**

First of all, you do not need bank account information from any of those people you are contacting. All you need is an email address or a mobile phone number.

To begin, login to your Siuslaw Bank Bill Pay profile. From the menu bar near the top of the screen you will see a tab labeled Requestmoney – Click on it.

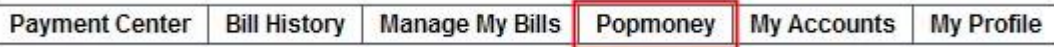

Next, a new set of options will appear. Click on the one labeled "Request Money."

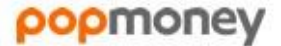

A new form will appear (See Above) where you will be required to setup your "Request Money From" contact info. This is basically your contact's name and email address or mobile phone number. Next, you can set a fixed dollar amount to request, or leave the amount open. You can also include a message designating what the money is to be used for. Then it will have you designate which account the money is to go into. Once all of this is entered, click "Next" to proceed. The system will then have you confirm that the information is correct. If it is, click "Send Request" to complete the transaction.

The Recipient will be notified via email or text message with instructions on how to submit their payment.

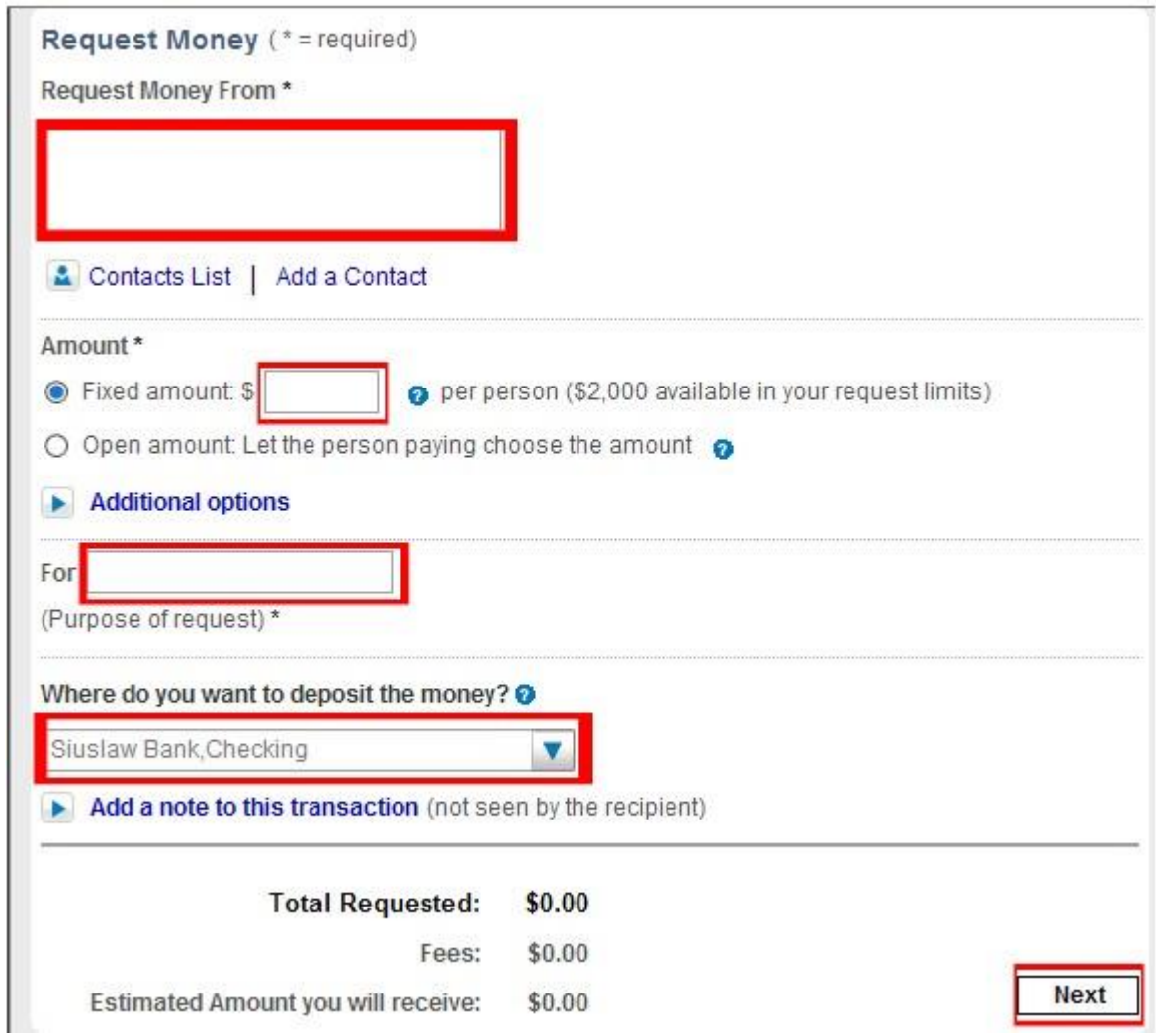